**1**. Create the table using the pattern below:

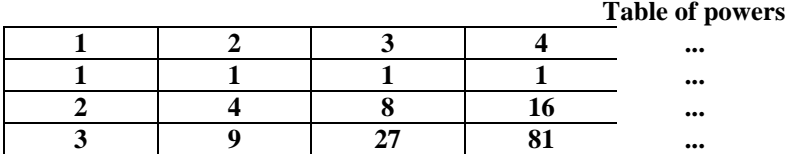

**2**.Create the table calculating the car prices (pick 5 models you like best):

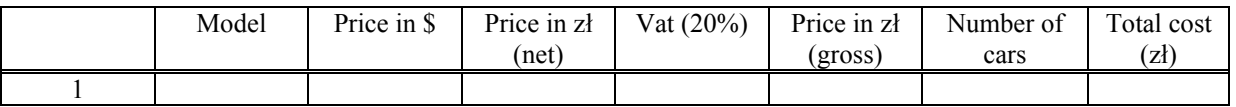

Do not forget about rounding off the numbers (this is NOT the same as formatting the cell) !!!!!!

**3**.Create the 2D function plot.

- Insert  $\{-2, -1.8\}$  into cells A6, A7, mark both cells and copy the content until the line 26
- **Insert B6-** $\{-1/(MODUL.LICZBY(A6-1)+1)\}$  and copy the contents [MODUŁ.LICZBY = number module]
- Mark the area B6:B26
- Activate the plot wizzard
- Create the plot

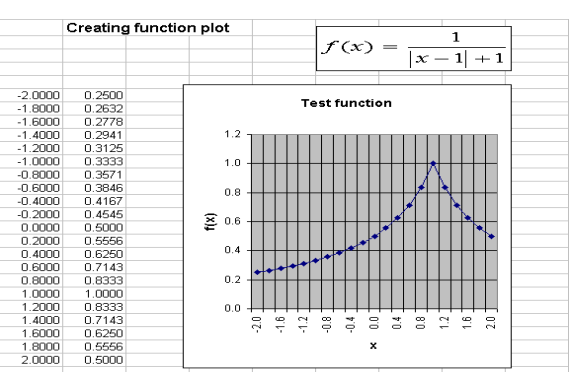

4. Create the plot of the 3D function.

- Insert  $\{0, 0.2\}$  into cells B5,C5, mark both cells and copy the content until the column J
- Insert  $\{0, 0.2\}$  into cells A6, A7, mark both cells and copy the content until the row 14
- Insert B6  $\{=(\text{MODUL.LICZBY}(2-(\$A6*\$A6+BS5*BS))\}$  and copy the contents to B6:J14
- Mark the area A6:J14
- Activate the plot wizzard
- Create the surface plot

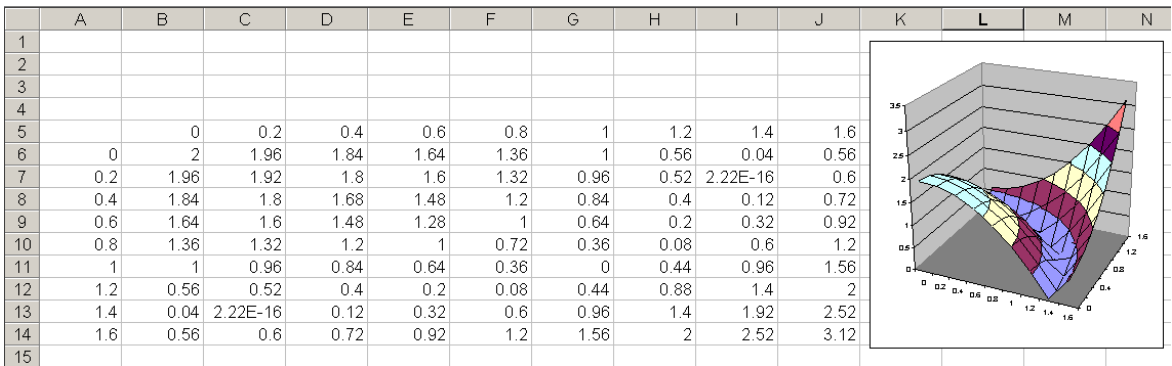

5.Create spreadsheet for calculating the roots of the quadratic equation.

- C3 Object Microsoft Equation 3
- B7  $-d5*d5-4*b5*f5$
- B9 =JEŻELI(b7>0;2;JEŻELI(b7=0;1;0))
- $\blacksquare$  F9 =JEŻELI(\$b\$9>0;(-\$d\$5-
- PIERWIASTEK(\$b\$7)/(2\*\$b\$5); "brak")
- $\blacksquare$  F10 copy from F9 and modify

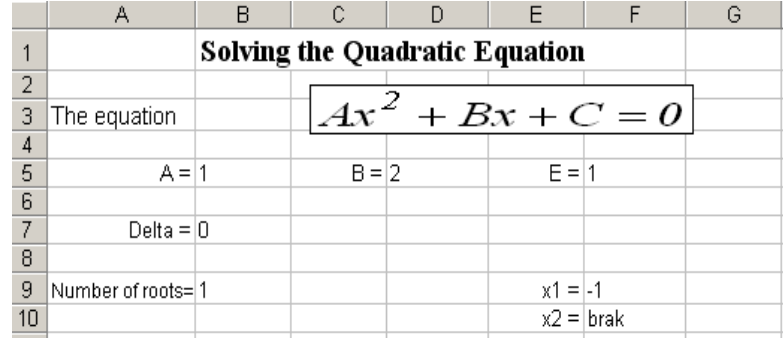